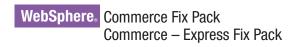

IBM

**Version 5.6.0.3** 

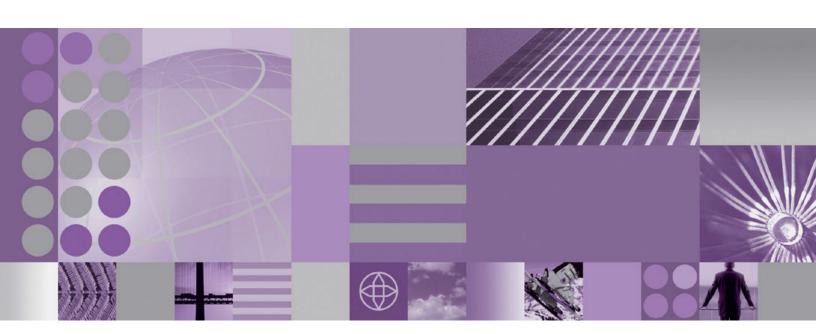

**Installation Guide** 

Note:

Before using this information and the product it supports, be sure to read the general information under "Notices" on page 33.

#### Second Edition (March 2005)

This edition of this book applies to version 5.6 of the following editions of WebSphere Commerce and to all subsequent releases and modifications until otherwise indicated in new editions:

- IBM WebSphere Commerce Business Edition (5724-i38)
- IBM WebSphere Commerce Professional Edition (5724-i40)
- IBM WebSphere Commerce Express (5724-i36)

Make sure you are using the correct edition for the level of the product.

Order publications through your IBM representative or the IBM branch office serving your locality.

IBM welcomes your comments. You can send your comments by using the online IBM WebSphere Commerce documentation feedback form, available at the following URL: http://www.ibm.com/software/webservers/commerce/rcf.html

When you send information to IBM, you grant IBM a nonexclusive right to use or distribute the information in any way it believes appropriate without incurring any obligation to you.

#### © Copyright International Business Machines Corporation 1996, 2004. All rights reserved.

US Government Users Restricted Rights – Use, duplication or disclosure restricted by GSA ADP Schedule Contract with IBM Corp.

# Contents

| Preface v                                                                                                    | Installing Interim Fix JR20874                         | . 22 |
|----------------------------------------------------------------------------------------------------|--------------------------------------------------------|------|
| About this book v                                                                                                    | Updating the triggers in the staging server's          |      |
| Update History                                                                                                    | database                                               | . 23 |
| Conventions used in this book v                                                                                                    | Creating 64-bit stored procedures on a remote          |      |
| Terminology used in this book vi                                                                                                    | DB2 database                                           | . 23 |
| Path variables vi                                                                                                    | WebSphere Commerce on OS/400 with a remote             |      |
|                                                                                                    | staging server database                                | . 24 |
| Chapter 1. Product editions 1                                                                                                    | Precompiling JSPs on OS/400                            |      |
| WebSphere Commerce editions supported by this fix                                                                                                    | Updating the WebSphere Commerce Help files             | 25   |
|                                                                                                    | Updating the WebSphere Commerce                        |      |
| pack                                                                                                    | documentation                                          | . 25 |
| Chapter 2. New and changed 3                                                                                                    | Observan F. Historialling the five most                | 07   |
| WebSphere Commerce Updates                                                                                                    | Chapter 5. Uninstalling the fix pack                   |      |
| The state of the state of the s | Before removing the fix pack                           |      |
| Chanter 3 Prerequisites 0                                                                                                    | Before you uninstall                                   | . 27 |
| Chapter 3. Prerequisites 9                                                                                                    | Uninstall Interim Fixes                                |      |
| Technotes                                                                                                    | Silent uninstall                                       | . 28 |
| WebSphere Application Server prerequisites 9                                                                                                    | Removing the fix pack from WebSphere                   |      |
| Compiler synchronization needed when using                                                                                                    | Commerce                                               | . 28 |
| largebranch                                                                                                    | Removing the fix pack from existing WebSphere          |      |
| Encoded JSP parameter needs to be parsed 10                                                                                                    | Commerce and Payments instances                        | . 28 |
| iSeries prerequisites                                                                                                    | Graphical user interface uninstall                     |      |
| Red Hat Linux prerequisites                                                                                                    | Removing the fix pack from WebSphere                   |      |
| WebSphere Commerce – Express prerequisites 10                                                                                                    | Commerce                                               | . 29 |
|                                                                                                    | Removing the fix pack from existing WebSphere          |      |
| Chapter 4. Installing the fix pack 13                                                                                                    | Commerce and Payments instances                        | . 30 |
| Before applying the fix pack                                                                                                    | ,                                                      |      |
| Multinode environments                                                                                                    | Chapter 6. Troubleshooting                             | 31   |
| Installing new components                                                                                                    |                                                        | ٠.   |
| Exporting instances                                                                                                    | Error running acpload.cmd - The input line is too long | 21   |
| Preinstallation                                                                                                    |                                                        | . 31 |
| Silent install                                                                                                    | Problems with WebSphere Commerce Payments              | 21   |
| Applying the fix pack to WebSphere Commerce 15                                                                                                    | after migration                                        | . 31 |
| Applying the fix pack to existing WebSphere                                                                                                    | Store pages do not display completely; parts of        | 0.1  |
| Commerce and Payments instances 16                                                                                                    | pages are missing                                      | . 31 |
| Graphical user interface install                                                                                                    | Problem installing WebSphere Application Server        |      |
| Applying the fix pack to WebSphere Commerce 18                                                                                                    | Version 5.0.2 Cumulative Fix 3 on Red Hat              |      |
| Applying the fix pack to webspilere Confinerce 18  Applying the fix pack to existing WebSphere                                                                                                    | Enterprise Linux AS or ES, Version 3.0 for Linux on    |      |
| Commerce and Payments instances                                                                                                    | Intel based systems                                    | . 32 |
|                                                                                                    |                                                        |      |
| Post installation steps                                                                                                    | Notices                                                | 33   |
| Advisory                                                                                                    | Trademarks                                             | . 35 |
| Updating Channel Manager access control                                                                                                    |                                                        |      |

### **Preface**

#### About this book

This document describes the steps required to apply the IBM WebSphere Commerce 5.6.0.3 fix pack to version 5.6 of the following editions of WebSphere Commerce:

- IBM WebSphere Commerce Business Edition
- IBM WebSphere Commerce Professional Edition
- IBM WebSphere Commerce Express

The WebSphere Commerce 5.6.0.3 fix pack can be applied to the base level (5.6.0.0) and existing fix pack levels (5.6.0.1 and 5.6.0.2).

### **Update History**

This section provides an outline of the history of changes to this book:

| Edition       | Date               | Updates                               |
|---------------|--------------------|---------------------------------------|
| First edition | October 30<br>2004 | Original publication of this document |

### Conventions used in this book

This book uses the following highlighting conventions:

- **Boldface type** indicates commands or graphical user interface (GUI) controls such as names of fields, icons, or menu choices.
- Monospace type indicates examples of text you enter exactly as shown, file names, and directory paths and names.
- *Italic type* is used to emphasize words. Italics also indicate names for which you must substitute the appropriate values for your system.

Business indicates information specific to WebSphere Commerce Business Edition

Professional indicates information specific to WebSphere Commerce Professional Edition.

Express indicates information specific to WebSphere Commerce — Express Edition.

AIX indicates information that is specific to WebSphere Commerce for AIX.

Linux indicates information that is specific to WebSphere Commerce for Linux for iSeries<sup>™</sup>, WebSphere Commerce for Linux for pSeries<sup>®</sup>, WebSphere Commerce for Linux for xSeries<sup>®</sup>, and WebSphere Commerce for Linux for zSeries<sup>®</sup> and S/390.

indicates information that is specific to WebSphere Commerce for OS/400 for iSeries.

indicates information that is specific to OS/390.

Solaris Indicates information that is specific to WebSphere Commerce for the Solaris Operating System.

Windows indicates information that is specific to WebSphere Commerce for Windows 2000 and Windows 2003.

 $\sim$  z/OS indicates information that is specific to z/OS.

# Terminology used in this book

cell name

This variable represents the name of the WebSphere Application Server cell.

host name

The fully qualified host name of your WebSphere Commerce machine. For example, server.mydomain.ibm.com is fully qualified.

instance name

The name of a previously created WebSphere Commerce instance.

pay\_instance\_name

The name of a previously created WebSphere Commerce payments instance.

fp\_installdir

The temporary directory where the fix pack has been extracted.

WAS\_instance\_name

This variable represents the name of the WebSphere Application Server instance under which you create your WebSphere Commerce instance. This variable applies to OS/400 only.

### Path variables

HttpServer\_installdir

The installation path for the IBM HTTP Server. The default installation directory is:

► AIX /usr/IBMHttpServer

Solaris Linux /opt/IBMHttpServer

<u>Windows</u> c:\Program Files\WebSphere\IBMHttpServer

WAS\_installdir

The installation path for WebSphere Application Server 5. The default installation directory is:

AlX /usr/WebSphere/AppServer

/QIBM/ProdData/WebAS5/Base

Solaris Linux /opt/WebSphere/AppServer

▶ Windows c:\Program Files\WebSphere\AppServer

WAS\_userdir

The directory for all the data that is used by WebSphere Application Server which can be modified or needs to be configured by the user:

VIBM/UserData/WebAS5/Base/WAS\_instance\_name

WC\_installdir

The installation path for WebSphere Commerce. The default installation directory is:

AIX /usr/WebSphere/CommerceServer56

/QIBM/ProdData/CommerceServer56

Solaris Linux /opt/WebSphere/CommerceServer56

Windows c:\Program Files\WebSphere\CommerceServer56

WC\_userdir

The directory for all the data that is used by WebSphere Commerce which can be modified or needs to be configured by the user:

/QIBM/UserData/CommerceServer56

Instance dir

The path for your WebSphere Commerce instance. The default installation directory is:

AIX Solaris WAS\_installdir/installedApps/cell\_name/WC\_instance\_name.ear

■ 400 WAS\_userdir/installedApps/cell\_name/WC\_instance\_name.ear

Windows WAS\_installdir\installedApps\cell\_name\WC\_instance\_name.ear

Pay\_instance\_dir

The path for your WebSphere Commerce Payments instance. The default installation directory is:

AlX Solaris WAS\_installdir/installedApps/cell\_name/pay\_instance\_name\_Commerce\_Payments\_App.ear

WAS\_userdir/installedApps/cell\_name/pay\_instance\_name\_Commerce\_Payments\_App.ear

Windows WAS\_installdir\installedApps\cell\_name\pay\_instance\_name\_Commerce\_Payments\_App.ear

# **Chapter 1. Product editions**

# WebSphere Commerce editions supported by this fix pack

This fix pack supports WebSphere Commerce Version 5.6 on the following operating systems:

- AIX
- OS/400
- · Linux for iSeries
- Linux for pSeries
- · Linux for xSeries
- · Linux for zSeries
- Solaris
- · Windows 2000 and Windows 2003

This fix pack supports WebSphere Commerce — Express Version 5.6 on the following operating systems:

- OS/400
- · Linux for xSeries
- · Windows 2000 and Windows 2003

For the specific requirements on each of the supported operating systems, refer to "Prerequisite software" in the *IBM WebSphere Commerce Version 5.6 Installation Guide* or *IBM WebSphere Commerce* — *Express Version 5.6 Installation Guide*.

# Chapter 2. New and changed

### **WebSphere Commerce Updates**

This fix pack includes the following interim fixes (APARs):

| Interim fix # | Description                                                                                    |
|---------------|------------------------------------------------------------------------------------------------|
| IY58058       | Corrected help pages                                                                           |
| IY58905       | Updates to Sales Catalog and PMT tools                                                         |
| IY59199       | Corrections to fixDeploy and EJBExtension tools                                                |
| IY59583       | Corrected JSPHelper.uncacheable issue                                                          |
| IY60949       | Address caching of blank pages                                                                 |
| JR19965       | Corrected issue where user's business profile can't be updated to null                         |
| JR20090       | Corrected Create_WCS_Customer cannot create valid customer for B2B issue                       |
| JR20096       | Corrected issue where UserRegistrationDataBean.setUserId(userId) accepts only String data type |
| JR20173       | Additional WCP migration files                                                                 |
| JR20174       | Corrected missing drop-downs in Accelerator for create customer on migrated store              |
| JR20207       | Added field to Update_WCS_Customer message                                                     |
| JR20223       | Corrected Quick Checkout Profile Migration issue                                               |
| JR20227       | Corrected WDME where deploy to another store redeployed Ts&Cs                                  |
| JR20286       | Corrected issue where RFQ orders could not be released to Fulfillments                         |
| JR20333       | Corrected issues where Catalog Import is not populating attrvalue table completely             |
| JR20367       | Corrected NullPointerException in pricing                                                      |
| SI15093       | Corrected issue where massextract script fails to find user defined customizer file            |

In addition, the following is a list of updates or improvements:

- ullet Update to Channel Manager access control  $^3$
- Improvements to Migration<sup>1,2</sup>
- Correction of Staging Server defects <sup>1,2</sup>
- Enhanced B2C store models ease of use <sup>1</sup>
- Javadoc updates <sup>1,2</sup>
- Support for 64 bit DB2 Database on AIX and Solaris <sup>1</sup>
- Performance enhancements <sup>1,2</sup>
- Improvements to Staging Server <sup>2</sup>
- Improvements to security <sup>2</sup>
- Approvals
  - Corrected issue where ActiveOrganization in commandcontext was not updated upon registration <sup>2</sup>

Removed unnecessary approval JSP files on Stores.war\tools\approvals directory <sup>2</sup>

#### · B2B Models

- Resolved issue where migrated B2B users were not able to signon to ToolTech store <sup>1</sup>
- Resolved issue where "Order Status" button gives blank page <sup>2</sup>
- Corrected display of text ad copy <sup>2</sup>
- Resolved issue where subcategory images were hard coded in JSP <sup>2</sup>
- Corrected errors with MultipleShipping[Address/Method] view <sup>2</sup>
- Corrected Euro currency symbol display on order status page <sup>2</sup>
- Corrected issue where HTML tags showed on Select Shipping Method page <sup>2</sup>
- Added back mechanism from item info page to order summary <sup>2</sup>
- Order Summary page fails to display some currency symbols <sup>2</sup>
- Resolved issue where OrderDetail is empty <sup>2</sup>
- Resolved issue where shopping cart tried to modify completed order, not new order <sup>2</sup>
- Updated the ConsumerDirect to work with the preview tooling<sup>2</sup>

#### • B2C Models

- Resolved issue where quick checkout fails in Consumer Direct store <sup>1</sup>
- Corrected JSP pages for preview tools <sup>1</sup>

#### Campaigns

- Corrected display issue with category list <sup>1</sup>
- Resolved issue where campaign runtime command may return results from other stores <sup>1</sup>
- Corrected issue where catalog tree in campaign may return duplicate entries <sup>2</sup>
- Corrected promotion content filtering issue for Category promotion <sup>2</sup>

#### Catalog

- Corrected problem where product long description cannot exceed 4k on and Oracle database  $^{\rm 1}$
- Allow product weight to be set to non-integer value <sup>1</sup>
- Resolved issue where catalog filter could not update a product if there are missing columns<sup>2</sup>
- Corrected issue where sales catalog browsing fails if catalog filter inclusion used <sup>2</sup>

#### Configuration Manager

- Resolved issue where instance creation fails in oracle/2 node/remote web server configuration <sup>1</sup>
- Resolved SUN/Oracle/2Node/Remote web server instance start error <sup>1</sup>
- Added "successful" message at the end of WCIM running <sup>1</sup>
- Corrected issue where redundant datasource was created when change usr/pwd in Configuration Manager<sup>2</sup>
- Corrected error when click WebSphere Commerce Analyzer in Configuration Manager<sup>2</sup>
- Removed hard coding of WebSphere Application Server install paths on iSeries<sup>2</sup>
- Corrected java.lang.NoClassDefFoundError when clicking security tab in Configuration Manager<sup>2</sup>

#### Contracts

- Resolved CommandContext allowed setting non entitled contracts<sup>2</sup>
- Resolved StoreCreationWizard failure with Sales Catalog in CPS Store<sup>2</sup>
- Resolved issue where unsynchronized inclusion/exclusion t&c; caused blankcatalog displayed in hosted B2B store <sup>2</sup>

#### Developer

- Corrected java.sql.DataTruncation when sending email <sup>2</sup>
- Added new version of WCA reports for lite environment <sup>2</sup>

#### · E-mail Activity

- Corrected issue where marketing manager had no authority for command <sup>1</sup>
- "CheckForBouncedEmail"
- Made the campaignId parameter optional <sup>2</sup>

#### · Messaging

- Corrected error with sample OrderStatus.wsdl <sup>1</sup>
- Resolved issue where order status updated even though expired SupplierCookie used <sup>1</sup>
- Corrected issue where NPE appeared between server restarts if ME commands are used <sup>1</sup>
- Corrected Portal Alert messaging missing JSP file <sup>1</sup>

#### Model Hosting

- Added dependency IDs for DC\_contract (storePath)<sup>2</sup>
- Removed redundant cacheable commands cache entry specification <sup>2</sup>

#### • Development Environment

- Added 'FOR FETCH ONLY' support for Cloudscape <sup>1</sup>
- Corrected CSA reports to work on Cloudscape <sup>1</sup>
- Corrected issue where idresgen and massload don't handle spaces in directory names <sup>1</sup>
- Resolved issue where JSPInvokerConnection.java throws errors when compiled in JDK 1.4  $^{\rm 1}$

#### Orders

- Corrected issue where PreProcessOrderCmdImpl does not update promised availability times <sup>1</sup>
- Corrected issue where OrderItemMove does not move coupon attachments and pattributes <sup>1</sup>
- Resolved ExtendOrderItemProcessCmdImpl API compatibility issue <sup>2</sup>
- Corrected number format exception <sup>2</sup>
- Resolved issue where OrderListDB. setFetchCurrentPendingOrder(boolean) was not working <sup>2</sup>
- Resolved OrderNotifyCmdImpl exception if langid was null<sup>2</sup>
- Corrected OutOfStockOrderItems null pointer exception<sup>2</sup>

#### Payments

- Resolved issue where a payments instance could not be created through configuration manager <sup>1</sup>
- Corrected issue where wrong WebSphere node parameter creates difficult-to-trace exception <sup>1</sup>
- Corrected issue when creating Payments DB without "encoding Unicode" <sup>1</sup>

- Corrected issue of Payments instance creation reported successful if wrong Oracle DB name specified <sup>2</sup>
- Corrected Create Payments with Toolbox failure for remote iSeries DB with IASP  $^{\mathrm{2}}$
- Corrected createPaymentsVirtualHost script on iSeries<sup>2</sup>
- Resolved issue where iSeries Express configuration manager fails on remote Payments<sup>2</sup>
- Added pop-up error for wrong site administrator ID in WPM instance <sup>2</sup>
- Corrected issue where wrong WebSphere node parameter creates difficult to trace exception <sup>2</sup>

#### Pricing

Check in item/product offer correction <sup>1</sup>

#### Promotions

- Corrected description in free gift promotion <sup>1</sup>
- Resolved failure to create a promotion in Original Store targeting to the Customer Segment created in the Asset Store<sup>2</sup>

#### Returns

- Resolved issue where a user had no authority to display return records <sup>1</sup>
- Corrected issue where receiver see "%= comm.endDlistTable() %>" on return page <sup>1</sup>
- Corrected issue where the user had no authority to display return records <sup>1</sup>
- Resolved issue where returns could not be created in B2B hosted stores <sup>1</sup>

#### Runtime

- ECTrace performance improvements <sup>1</sup>
- Resolved issue where Logon command did not respect Password Invalidation flag  $^{\rm 1}$
- Corrected problems redirecting from Commerce to external system<sup>2</sup>
- Resolved issue where ProductINfo gets version from wrong location <sup>2</sup>
- Corrected servlet initialization failed exception in SystemOut.log <sup>2</sup>
- Resolved issue where SSLAcceleratorOption and tools did not work <sup>2</sup>
- Resolved issue where loop in error notification if msgtype not properly assigned <sup>2</sup>
- Filtered out the explicitly excluded member groups from calls to the MemberGroupMemberAccessBean <sup>2</sup>
- Corrected null pointer exceptions in ConverterKey<sup>2</sup>
- Resolved issue where add new address form didn't verify user input properly<sup>2</sup>
- Corrected confused Roles button in Users List Panel in OAC<sup>2</sup>
- Resolved issue where OrgEntityDataBean did not sync org with LDAP on refresh <sup>2</sup>

#### Shipping

- Corrected JSP compile error <sup>1</sup>
- Store Creation
  - Corrected store creation problems in hosting eSites <sup>1</sup>

#### Taxation

Made user interface more consistent <sup>2</sup>

- Corrected issue where returning an item from the catalog did not work with
- Tools
  - Resolved issue not creating products in Hosting Catalog Asset Store <sup>1</sup>

<sup>&</sup>lt;sup>1</sup> Indicates updates or improvements introduced in fix pack 5.6.0.1.

<sup>&</sup>lt;sup>2</sup> Indicates updates or improvements introduced in fix pack 5.6.0.2.

<sup>&</sup>lt;sup>3</sup> Indicates updates or improvements introduced in fix pack 5.6.0.3.

# **Chapter 3. Prerequisites**

Read over this chapter and complete any of the following sections that are applicable to your WebSphere Commerce installation.

#### **Technotes**

The following technote provides a link to all technotes related to the WebSphere Commerce 5.6.0.3 fix pack. Technotes can be found by using the technote number to search the IBM Web site (www.ibm.com). The link to the WebSphere Commerce 5.6 Master Technote is:

http://www-1.ibm.com/support/docview.wss?uid=swg21173312

# **WebSphere Application Server prerequisites**

### Compiler synchronization needed when using largebranch

**Note**: If you are installing from existing fix pack level (5.6.0.1), then the interim fix is already applied. Move on to the next section and complete any applicable steps.

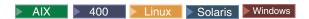

If you have WebSphere Application Server Version 5.0.2.3, download and install the WebSphere Application Server interim fix PQ86604. The link to PQ86604: http://www.ibm.com/support/docview.wss?uid=swg24007050

Note: If you are using iSeries machine or have WebSphere Application Server Version 5.0.2.6 and above, you do not need to download the PQ86604 fix. However, you still need to follow the instructions below to enable the largebranch option.

After installing the interim fix PQ86604, the largebranch option in the JSP compiler must be enabled. To enable the largebranch option complete the following steps:

- 1. Start the WebSphere Application Server server1.
- 2. Launch the WebSphere Application Server administration console.
- 3. Enter your user ID.
- 4. In the left window pane expand **Servers** and click on **Application Servers**.
- 5. In the right window pane, under the heading **Name**, click on **WC** *instance name*.
- 6. Under the heading Additional Properties click on Process Definition.
- 7. Under the heading Additional Properties click on Java Virtual Machine.
- 8. Under the heading Additional Properties click on Custom Properties.
- 9. Click New.
- 10. Under the heading **General Properties**, in the **Name** field enter: com.sun.tools.javac.main.largebranch

in the Value field enter:

true

- 11. Click OK.
- 12. Click Save.
- 13. When asked to save to master configuration, click Save again.
- 14. Logout of the WebSphere Application Server administration console.

For instructions on how to stop and start a WebSphere Application Server, refer to the *IBM WebSphere Commerce Version 5.6 Installation Guide*.

### **Encoded JSP parameter needs to be parsed**

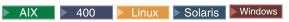

If you have WebSphere Application Server Versions 5.0.2.5 to 5.0.2.7, or 5.1.1 download and install the WebSphere Application Server interim fix PQ93388. The link to PQ93388 is: http://www.ibm.com/support/docview.wss?uid=swg24007848

### iSeries prerequisites

**400** 

iSeries customers must ensure that they have applied all Program Temporary Fixes (PTFs). For a list of the PTFs, go to:

ftp://ftp.software.ibm.com/software/websphere/commerce/56/en/v56ptf.html. Before applying the PTF, view the PTF cover letter for additional instructions.

### **Red Hat Linux prerequisites**

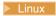

If you have Red Hat Enterprise Linux AS Version 3.0 or ES Version 3.0, please do the following.

Before you start the update installer run the following commands as the root user: export LD\_ASSUME\_KERNEL=2.4.19 export RPM FORCE NPTL=1

Before you run the updatedb or updatedbGUI script, run the following commands as the non-root user:

export LD\_ASSUME\_KERNEL=2.4.19
export RPM FORCE NPTL=1

# WebSphere Commerce - Express prerequisites

Express

If you are using WebSphere Commerce – Express and have a WebSphere Commerce instance created then do the following:

Copy the WC\_installdir/properties/version/EXPRESS.product file to the WAS\_userdir/installedApps/cell\_name/WC\_instance\_name.ear/properties/version directory.

Linux Windows Copy the WC\_installdir/properties/version/EXPRESS.product file to the WAS\_installdir/installedApps/cell\_name/WC\_instance\_name.ear/properties/version directory.

# Chapter 4. Installing the fix pack

### Before applying the fix pack

#### **Important:**

If you also use WebSphere Commerce Developer, ensure that WebSphere Commerce and WebSphere Commerce Developer are at the same fix pack level. If you apply a fix pack to WebSphere Commerce, apply the same level of fix pack to WebSphere Commerce Developer. WebSphere Commerce fix packs apply to both WebSphere Commerce Developer and WebSphere Commerce.

#### **Multinode environments**

If you have the various WebSphere Commerce components distributed in a multinode installation, the fix pack must be applied to each node that has a WebSphere Commerce component. For example, for a custom 5–node installation that has a Web server node, a WebSphere Commerce Payments server node, a Configuration Manager client node, a WebSphere Commerce Server node, and a Database server node, the fix pack would be applied to the Payments node, the Configuration Manager client node and the WebSphere Commerce Server node. The fix pack would not be applied to the Web server node or the database node.

If you are working in a clustered environment, the fix pack must be applied to each WebSphere Commerce Server node in the cluster. However, you do not need to run the updatedb script on a given node if all of the following is true:

- The WebSphere Commerce instance's database is remote
- The WebSphere Commerce instance's database is managed on another cluster member (node)

You must run the updatedb script on the node where the database is managed.

iSeries customers will be required to download and apply the Windows fix pack to the WebSphere Commerce Configuration Manager client node. For the Windows fix pack installation on the Configuration Manager client node, you can choose to use either the silent install method or the graphical user interface install method. This action is in addition to downloading and applying the OS/400 fix pack on the iSeries system where WebSphere Commerce is installed.

# Installing new components

If any new components are installed from the base (5.6.0.0) CDs the fix pack must be reapplied to that component in order to bring it up to the 5.6.0.3 level. For example, if the Configuration Manager client is loaded on a node using the base CDs the fix pack must be reapplied to the Configuration Manager client node.

# **Exporting instances**

Any instances exported after the fix pack is applied will no longer be at the fix pack level. The fix pack must be applied to the instance again after exporting it.

#### **Preinstallation**

- 1. Create a temporary directory to download the fix pack into. This temporary directory will be denoted by fp\_installdir in the remaining sections of this guide.
- 2. Download the fix pack from the WebSphere Commerce 5.6.0.3 fix pack Web site (http://www.ibm.com/support/docview.wss?uid=swg24008748) into fp\_installdir directory. The file you download will be denoted by WC 5603 file name in the remaining sections of this guide.
  - Before moving on to the next step, enter the QShell by typing QSH at the OS/400 command prompt.
- 3. Navigate to the fp installdir and then extract the files in the WC 5603 file name archive by running the following command:

```
► AIX Linux Solaris WAS installdir/java/bin/jar -xvf
WC_5603_file_name
≥ 400 jar -xvf WC 5603 file name
Windows WAS_installdir\java\bin\jar -xvf WC_5603_file_name
```

For example, if your temporary directory, fp\_installdir, is /5603 and the JAR file you have downloaded, WC\_5603\_file\_name, is WC\_5603\_AIX\_BE.jar then you would run the following commands:

cd /5603

/usr/WebSphere/AppServer/java/bin/jar -xvf WC\_5603\_AIX\_BE.jar

4. AIX Linux Solaris Run the following command:

chmod -R 775 fp installdir For example,

chmod -R 775 /5603

- 5. AIX Solaris Ensure that you are logged in as the root user.
  - Ensure that you are logged in as a user that has QSECOFR authority.
  - Windows Ensure that you are logged in with a Windows user ID that is a member of the Administrator group.
- 6. Stop the following:
  - WebSphere Commerce Application Servers. For example, WC\_instance\_name.
  - WebSphere Commerce Configuration Manager server.
  - Web server and its respective administration processes. For example, the IBM HTTP Server and the IBM HTTP Administration Server.

For instructions on how to stop and start these components, refer to the *IBM* WebSphere Commerce Version 5.6 Installation Guide or IBM WebSphere Commerce — Express Version 5.6 Installation Guide

- 7. Windows Open a new Command Prompt window for each section of the fix pack install process. For example, after completing the section "Updating WebSphere Commerce" close the Command Prompt window and open a new one in order to complete the section "Running the config\_ant script". This will ensure that your PATH and CLASSPATH variables are reset.
- 8. AIX 400 Linux Solaris Before continuing for the installation, run the following command:
  - . WAS\_installdir/bin/setupCmdLine.sh

There are two ways to install this fix pack depending on your operating system.

≥ 400 DB2 for ≥ 390 ≥ z/0S Only the silent installation is available. user interface installation may be used.

#### Silent install

**Note**: Ensure that you complete all sections in the order that they appear.

### Applying the fix pack to WebSphere Commerce

### **Updating WebSphere Commerce**

This section will update WebSphere Commerce.

- 1. AIX Linux Solaris Windows Using the command line, navigate to the *fp\_installdir* directory.
  - Enter the QShell by typing QSH at the OS/400 command prompt. Navigate to the *fp\_installdir* directory.
- 2. Run the following command, replacing where appropriate, options specific to your WebSphere Commerce installation.
  - ► AIX ► 400 ► Linux ► Solaris ./updateSilent.sh fixpack install WC installdir fixpackID fp installdir
  - Windows updateSilent.bat fixpack install WC\_installdir fixpackID fp installdir

When you see any of the following names, substitute your required option or system value as described:

- WC\_installdir: The installation path for WebSphere Commerce. The default installation directory is defined in the Preface under the section Path variables on page vii.
- fixpackID: The name of the fix pack to be installed. For example, wc56BE\_fp3\_os400.
- fp\_installdir: The temporary directory where the fix pack was downloaded into.

For example,

./updateSilent.sh fixpack install /usr/WebSphere/CommerceServer56 wc56BE fp3 aix /5603

\_\_\_\_\_\_\_\_./updateSilent.sh fixpack install /QIBM/ProdData/CommerceServer56 wc56BE fp3 os400 /QIBM/5603

Linux ./updateSilent.sh fixpack install

/opt/WebSphere/CommerceServer56 wc56PRO\_fp3\_linux /5603 Solaris ./updateSilent.sh fixpack install

/opt/WebSphere/CommerceServer56 wc56PRO fp3 sun /5603

Windows updateSilent.bat fixpack install c:\WebSphere\CommerceServer56 wc56EXPRESS\_fp3\_win c:\5603

3. Ensure that the installer displays the message Fix pack installation completed successfully. If you do not get this message the installer will indicate which log files to check.

#### Installing Interim Fix JR20944

This interim fix installs files that are not included in the fix pack. Download the JR20944 interim fix package from the WebSphere Commerce 5.6.0.3 download page (http://www.ibm.com/support/docview.wss?uid=swg24008748). Once downloaded, please extract the package and follow the extracted readme file for installation instructions.

#### Running the wononroot script

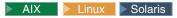

This section will update file ownership and permissions on UNIX systems.

1. Switch to the root user.

section.

- 2. Navigate to the WC\_installdir/bin directory.
- 3. Run the following command: ./wcnonroot.sh

Note: If you do not have existing WebSphere Commerce instances or Payments instances, then the fix pack installation is complete; move on to"Post installation steps" on page 21 and complete any applicable steps. If you have existing WebSphere Commerce instances or Payments instances, move on to the next

# Applying the fix pack to existing WebSphere Commerce and Payments instances

### Running the config\_ant script

This section will update all existing WebSphere Commerce instance XML files. It is not required if only WebSphere Payments instance exists and no WebSphere Commerce instance has been created.

- 1. AIX Solaris Switch to the WebSphere Commerce non-root user ID. This ID was created before installing WebSphere Commerce.
- 2. Navigate to the WC\_installdir/bin directory.
- 3. Run the following command:

```
► AIX ► 400 ► Linux ► Solaris ./config ant.sh -buildfile
WC installdir/xml/config/updateInstances.xml -DupdateCEP=no
[-DinstName=instanceName]
Windows config ant.bat -buildfile
WC installdir\xml\config\updateInstances.xml -DupdateCEP=no
```

To verify that the script was successfully completed, look at the updateInstance.log file located in the WC\_installdir/logs directory. For iSeries machines, the log file is located in the WC\_userdir/logs directory.

### Running the updatedb script

This section will update the WebSphere Commerce instance database. Repeat these steps for each WebSphere Commerce instance you have configured on your machine.

- 1. AIX Solaris Switch to the WebSphere Commerce non-root user ID. This ID was created before installing WebSphere Commerce.
- 2. Navigate to the WC\_installdir/bin directory.
- 3. Run the following command:

► AIX ► 400 ► Linux ► Solaris ./updatedb.sh dbname userId password instance name dbtype dbhost staging platform locale earPath

▶ Windows updatedb.bat dbname userId password instance\_name dbtype dbhost staging locale earPath

DB2 for 390 z/OS ./updatedb.sh dbname userId password instance name DB2390 dbhost staging ws locale earPath schemaowner When you see any of the following names, substitute your required option or system value as described:

- *dbname*: The name of the database to be updated.
  - This is the database name as found in the relational database directory.
- userId: The user ID of the user who owns the database.
  - The owner of the WebSphere Commerce instance.
- password: The password of the user who owns the database.
  - The password of the owner of the WebSphere Commerce instance.
- instance\_name: The name of a previously created WebSphere Commerce
- *dbtype*: Either DB2 or Oracle.
- *dbhost*: The fully qualified host name of the machine where the database
- *staging*: Either Y or N if your database is for the staging server.
- *platform*: The platform of the database is ws or iSeries.
- · locale: The default locale of this instance, and is one of: en US, fr FR, es ES, de DE, it IT, pt BR, ko KR, ja JP, zh CN or zh TW.
- earPath: Path of the ear of the previously created WebSphere Commerce instance.
- *schemaowner:*: The schema owner of the database.

To verify that the script was successfully completed, look at the schemacreation\_fp3\_<dbtype>\_<time\_stamp>.log file located in the WC\_installdir/logs directory. For iSeries machines, the log file is located in the *WC\_userdir*/logs directory.

#### **Updating existing WebSphere Commerce and Payments** instances

This section will update your WebSphere Commerce instance or Payments instance. Repeat these steps for each WebSphere Commerce instance or Payments instance or both you have configured on your system.

- 1. AIX Linux Solaris Windows Using the command line, navigate to the *fp\_installdir* directory.
  - Enter the QShell by typing QSH at the OS/400 command prompt. Navigate to the *fp\_installdir* directory.
- 2. Run the following command, replacing where appropriate, options specific to your WebSphere Commerce installation.

```
► AIX ► 400 ► Linux ► Solaris ./updateSilent.sh fixpack install [
Instance_dir | Pay_instance_dir ] fixpackID fp_installdir
Windows updateSilent.bat fixpack install [ Instance_dir |
Pay_instance_dir ] fixpackID fp_installdir
```

When you see any of the following names, substitute your required option or system value as described:

- *Instance\_dir*: The path for your WebSphere Commerce instance. The default directory is defined in the Preface under the section Path variables on page vii.
- *Pay\_instance\_dir*: The path for your WebSphere Commerce Payments instance. The default directory is defined in the Preface under the section Path variables on page vii.
- *fixpackID*: The name of the fix pack to be installed. For example, wc56BE\_fp3\_os400.
- fp\_installdir: The temporary directory where the fix pack was downloaded into

For example, to apply the fix pack to the WebSphere Commerce instance:

Linux ./updateSilent.sh fixpack install /opt/WebSphere/AppServer/installedApps/myhost/WC\_demo.ear wc56PRO\_fp3\_linux /5603

For example, to apply the fix pack to the Payments instance:

Windows updateSilent.bat fixpack install
c:\WebSphere\AppServer\installedApps\myhost\
wpm\_Commerce\_Payments\_App.ear wc56BE\_fp3\_win c:\5603

- 3. Ensure that the installer displays the message Fix pack installation completed successfully. If you do not get this message the installer will indicate which log files to check.
- 4. The fix pack installation is complete; move on to "Post installation steps" on page 21 and complete any applicable steps.

# Graphical user interface install

**Note**: Ensure that you complete all sections in the order that they appear.

# Applying the fix pack to WebSphere Commerce

#### **Updating WebSphere Commerce**

This section will update WebSphere Commerce.

1. Using the command line, navigate to the *fp\_installdir* directory and type the following command based on your operating system:

```
► AIX ► Linux ► Solaris ./updateWizard.sh

► Windows updateWizard.bat
```

- 2. Select a language and then click **OK**.
- 3. Click Next to continue.

- 4. Click Next to accept the WebSphere Commerce product found on your computer.
- 5. Select Install fix packs. Click Next.
- 6. Under Fix Pack Directory, type in the following:

```
► AIX Linux Solaris fp installdir
▶ Windows fp_installdir
```

Click Next.

- 7. Click **Next** to accept the fix pack found.
- 8. Click Next to begin installing.
- 9. Ensure that the installer displays the message The following fix pack was successfully installed. If you do not get this message the installer will indicate which log files to check. Click Finish.

### Installing Interim Fix JR20944

This interim fix installs files that are not included in the fix pack. Download the JR20944 interim fix package from the WebSphere Commerce 5.6.0.3 download page (http://www.ibm.com/support/docview.wss?uid=swg24008748). Once downloaded, please extract the package and follow the extracted readme file for installation instructions.

### Running the wononroot script

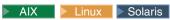

This section will update file ownership and permissions on UNIX systems.

- 1. Switch to the root user.
- 2. Navigate to the WC\_installdir/bin directory.
- 3. Run the following command:

./wcnonroot.sh

Note: If you do not have existing WebSphere Commerce instances or Payments instances, then the fix pack installation is complete; move on to "Post installation steps" on page 21 and complete any applicable steps. If you have existing WebSphere Commerce instances or Payments instances, move on to the next section.

# Applying the fix pack to existing WebSphere Commerce and Payments instances

#### Update the WebSphere Commerce instance database and configuration

This section will update the WebSphere Commerce instance database and configuration files to fix pack 5.6.0.3 level. Repeat these steps for each WebSphere Commerce instance you have configured on your system.

- 1. AIX Linux Solaris Switch to the WebSphere Commerce non-root user ID. This ID was created before installing WebSphere Commerce.
- 2. Navigate to the WC\_installdir/bin directory.
- 3. Run the following command:

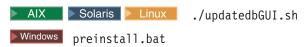

- 4. After the GUI window appears, select the commerce instance you wish to upgrade.
- 5. Check the staging field if the database is a staging database.
- 6. Select the instance local
- 7. Enter the instance ear path or the *Instance\_dir*. For example,
  - Windows C:\WebSphere\AppServer\installedApps\mycell\WC\_demo.ear
- 8. Click "update" button to trigger the update.

**Note:** This step updates the database and therefore, may take a long time to process. While the database is being updated, the GUI window may look like it's frozen. This is a natural behavior and the window will return to normal after the process is complete.

9. When finished, click "cancel" to close the program

To verify that the script was successfully completed, look at the schemacreation\_fp3\_<dbtype>\_<time\_stamp>.log and the updateInstance.log files located in the WC\_installdir/logs directory.

# **Updating existing WebSphere Commerce and Payments instances**

This section will update your WebSphere Commerce instance or Payments instance. Repeat these steps for each WebSphere Commerce instance or Payments instance or both you have configured on your system. These steps are not needed if only WebSphere Commerce Payments instance exists and no WebSphere Commerce instance has been created.

- 1. AIX Linux Solaris Ensure that you are logged in as the root user.
- 2. Using the command line, navigate to the *fp\_installdir* directory and enter the following commands based on your operating system:

```
► AIX ► Linux ► Solaris ./updateWizard.sh

► Windows updateWizard.bat
```

- 3. Select a language and then click OK
- 4. Click Next to continue.
- 5. Check the **Specify product information** check box, then click **Browse**.
- 6. Navigate to the WAS\_installdir/installedApps/cell\_name directory and do one of the following:

If you are applying the fix pack to a WebSphere Commerce instance:

- a. Click once on the WC\_instance\_name.ear folder.
- b. Click **Open**.
- c. Click Next to continue.

If you are applying the fix pack to a WebSphere Commerce Payments instance:

- a. Click once on the *pay\_instance\_name\_*Commerce\_Payments\_App.ear folder.
- b. Click Open.
- c. Click **Next** to continue.
- 7. Select **Install fix packs**. Click **Next**.
- 8. Under Fix Pack Directory, type in the following:

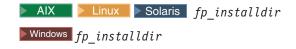

Click Next.

- 9. Click **Next** to accept the fix pack found.
- 10. Click Next to begin installing.
- 11. Ensure that the installer displays the message The following fix pack was successfully installed. If you do not get this message the installer will indicate which log files to check.
- 12. Click **Finish**. The fix pack installation is complete; move on to "Post installation steps" and complete any applicable steps.

# Post installation steps

Read over this section and complete any of the following sections that are applicable to your WebSphere Commerce installation.

### **Advisory**

Note: New step required when creating new WebSphere Commerce instance.

You must manually update the Channel Manager access control policies any time you create a new WebSphere Commerce instance after WebSphere Commerce 5.6 fix pack 3 is installed.

Anytime you create a new WebSphere Commerce at 5603 level, please ensure that you complete the steps described in the "Updating Channel Manager access control policies."

### **Updating Channel Manager access control policies**

**Note**: you must update the access control policies if you have any existing instance or every time you create a new instance.

Before loading the specified access control policy file, please ensure that you have not customized the specified policy below. Otherwise, please contact WebSphere Commerce Support for assistance.

- 1. Checking for customization:
  - a. Connect to the server database
  - b. Ensure that the existing policies have not changed by running the following SQL queries:
    - select mbrgrpname, groupname, grpname from acpolicy p, mbrgrp m, acactgrp a, acresgrp r where policyname in ('ChannelManagersExecuteStoreStateChangeCommandsOnStoreResource') and p.member\_id = -2001 and p.mbrgrp\_id = m.mbrgrp\_id and p.acactgrp\_id = a.acactgrp\_id and p.acresgrp\_id = r.acresgrp\_id
       This should return the following:
      - MBRGRPNAME is 'ChannelManagers'
      - GROUPNAME is 'StoreStateChangeCmdActionGroup'
      - GRPNAME is 'StoreDataResourceGroup'
    - 2) select mbrgrpname, groupname, grpname from acpolicy p, mbrgrp m, acactgrp a, acresgrp r where policyname in ('ChannelManagersExecuteOrgEntityLockCommandsOnOrgResource') and p.member\_id = -2001 and p.mbrgrp\_id = m.mbrgrp\_id and p.acactgrp\_id = a.acactgrp\_id and p.acresgrp\_id = r.acresgrp\_id

      This should return the following:

- MBRGRPNAME is 'ChannelManagers'
- GROUPNAME is 'OrgEntityLockActionGroup'
- GRPNAME is 'OrganizationDataResourceGroup'
- 3) select mbrgrpname, groupname, grpname from acpolicy p, mbrgrp m, acactgrp a, acresgrp r where policyname in ('Channel Managers Execute Store Category Update Commands On Store Data)ResourceGroup') and p.member\_id = -2001 and p.mbrgrp\_id = m.mbrgrp\_id and p.acactgrp\_id = a.acactgrp\_id and p.acresgrp\_id = r.acresgrp\_id

This should return the following:

- MBRGRPNAME is 'ChannelManagers'
- GROUPNAME is 'StoreCategoryUpdateCommands'
- GRPNAME is 'StoreEntityDataResourceGroup'

If all of the SQL results are as shown, please continue with step 2, otherwise please contact WebSphere Commerce Support for assistance.

- 2. To load policy updates to the database, complete the following steps:
  - a. Ensure that the d88838ChMgrAccessControlPolicies.xml file is in the following location:

WC installdir/xml/policies/xml

- b. AIX Solaris Switch to the WebSphere Commerce non-root user ID. This ID was created before installing WebSphere Commerce.
- c. Run the following command:

dbname userID password d88838ChMgrAccessControlPolicies.xml [schema name]

Windows WC installdir\bin\acpload.cmd dbname userID password d88838ChMgrAccessControlPolicies.xml [schema\_name]

When you see any of the following names, substitute your required option or system value as described:

- *dbname*: The name of the database to be updated.
- userId: The user ID of the user who owns the database.
- password: The password of the user who owns the database.
- schema\_name: The name of your database schema.
- d. Ensure that the script was successfully completed, do the following:
  - Ensure that no errors are found in the acpload.log file located in the WC\_installdir/logs directory. For iSeries machines, the log file is located in the WC\_userdir/instances directory.
  - Ensure that there is no generated file with the word "error" in the file name located in the WC\_installdir/xml/policies/xml directory. For iSeries machines, the log file is located in the WC\_userdir/instances/instance\_name/xml/policies/xml directory.
- e. Restart the WebSphere Commerce Server for changes to come into effect.

# Installing Interim Fix JR20874

This interim fix installs files that are not included in the fix pack. Download the JR20874 interim fix package from the WebSphere Commerce 5.6.0.3 download page (http://www.ibm.com/support/docview.wss?uid=swg24008748). Once downloaded, please extract the package and follow the extracted readme file for installation instructions.

### Updating the triggers in the staging server's database

If you have an existing DB2 or Oracle staging server database, then complete the following steps to update the triggers.

- 1. Connect to the staging server database.
- 2. Run the following commands against your staging server database:

#### DB2

- db2 -td# -vf WC\_installdir/schema/db2/wcs.d81146.sql
- db2 -td# -vf WC installdir/schema/db2/wcs.d81041.sql
- db2 -td# -vf WC\_installdir/schema/db2/wcs.d82610.sql

#### ▶ Oracle

- @WC installdir/schema/oracle/wcs.d81146.sql;
- @WC\_installdir/schema/oracle/wcs.d82610.sql;

### Creating 64-bit stored procedures on a remote DB2 database

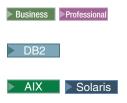

This section is optional. If you are using a remote DB2 64-bit database on AIX or Solaris you can now create 64-bit stored procedures. There are two scenarios where 64-bit stored procedures can be used. You have a remote DB2 64-bit database and have not yet created a WebSphere Commerce instance or, you have a remote DB2 32-bit database and have an existing WebSphere Commerce instance.

If you have a remote DB2 64-bit database and have not yet created a WebSphere Commerce instance complete the following steps to use the 64-bit stored procedures.

- 1. On your WebSphere Commerce node, do the following:
  - a. Switch to the non-root user.
  - b. Copy all the files in the WC\_installdir/schema/db2/storedprocedure/64bit directory to the WC\_installdir/schema/db2/storedprocedure directory.
  - c. Solaris Ensure that the DB2 instance owner is part of the fenced user's primary group.
  - d. Create the WebSphere Commerce instance.
  - e. Check the stored procedure creation logs located in the *WC\_installdir*/instances/instance\_name/logs to see if the stored procedure creation was successful.

If you have a remote DB2 32-bit database and have an existing WebSphere Commerce instance complete the following steps to use the 64-bit stored procedures.

- 1. On your WebSphere Commerce node, stop the WebSphere Commerce instance.
- 2. On your database node, migrate the 32-bit instance to a 64-bit instance. Refer to your DB2 documentation for instructions.
- 3. On your WebSphere Commerce node, drop the current stored procedures.

- a. Switch to the non-root user.
- b. Navigate to WC\_installdir/bin.
- c. Run the following command:

./dropsp.db2.sh db\_name db\_user db\_password

Where *db\_name* is your database name, *db\_user* is the database user name and *db\_password* is the database user name password.

4. On the database node, run the following command to set the permissions for stored procedure creation:

chmod -R 777 instance home/sqllib/function

Where *instance\_home* is the home directory of the instance owner. For example, chmod -R 777 /home/db2inst1/sqllib/function

- 5. On the WebSphere Commerce node, re-create 64-bit stored procedures.
  - a. Switch to the non-root user.
  - b. Copy all the files in the *WC\_installdir*/schema/db2/storedprocedure/64bit directory to the *WC\_installdir*/schema/db2/storedprocedure directory.
  - c. Navigate to WC\_installdir/bin.
  - d. Run the following command:

./createsp.db2.sh db name db user db password db schema

Where *db\_name* is your database name, *db\_user* is the database user name, *db\_password* is the database user name password and *db\_schema* is your database schema.

- e. Check the stored procedure creation logs located in the *WC\_installdir*/instances/instance\_name/logs to see if the stored procedure creation was successful.
- 6. On the database node, run the following command to reset the correct permissions on the function directory

chmod -R 7775 instance home/sqllib/function

Where *instance\_home* is the home directory of the instance owner. For example, chmod -R 7775 /home/db2inst1/sqllib/function

For instructions on how to create a WebSphere Commerce instance, start a WebSphere Commerce instance or stop a WebSphere Commerce instance refer to the instructions in the *IBM WebSphere Commerce Version 5.6 Installation Guide*.

# WebSphere Commerce on OS/400 with a remote staging server database

▶ 400

When running WebSphere Commerce on OS/400 with a remote staging server database, you must use the toolbox JDBC driver. Three parameters for the staging commands stagingcopy.sh, stagingprop.sh and stagingcheck.sh have been expanded to support the toolbox JDBC provider. Please see the Information Center for the new values for the parameters: sourcedb, destdb and dbtype.

# Precompiling JSPs on OS/400

**400** 

If you are running WebSphere Commerce on OS/400 precompile your JSP's before launching your store by completing the following steps:

- 1. Backup and delete the WAS\_userdir/Base/default/temp/cell\_name/WC\_instance\_name/WC\_instance\_name/Stores.war directory.
- 2. Navigate to the WAS\_installdir/bin directory.
- 3. Run the following command:

#### For example,

```
JspBatchCompiler -enterpriseapp.name WC_demo -node.name HOSTNAME1
-webmodule.name Stores.war -instance default
-server.name WC demo 1> /qibm/pre compile.log 2>&1
```

### **Updating the WebSphere Commerce Help files**

This fix pack updates your WebSphere Commerce help files. To enable this update, you must restart the WebSphere Commerce Information Center. For detail instructions, refer to the Online WebSphere Commerce Information Center (http://publib.boulder.ibm.com/infocenter/wc56help/index.jsp?topic=/com.ibm.commerce.admin.doc/tasks/tsrwcic.htm).

### Updating the WebSphere Commerce documentation

For updated information go to the WebSphere Commerce Library page (http://www.ibm.com/software/genservers/commerce/library/); select the edition of WebSphere Commerce that you are using. On the Edition-specific Library page select **Version 5.6** under the Technical Documents section. On the page that displays, select **Information center** (Download a local copy); then follow the installation directions.

# Chapter 5. Uninstalling the fix pack

### Before removing the fix pack

Uninstalling the fix pack will restore the WebSphere Commerce product back to the level it was at before the fix pack installation was completed. These instructions below also remove the fix pack code from those WebSphere Commerce or WebSphere Commerce Payments instances that were updated at the same time the fix pack was applied to your system.

WebSphere Commerce instances or WebSphere Commerce Payments instances that were created after the installation of the fix pack, will remain at the current fix pack level. Following these instructions will not restore these instances to the previous level. If these instances are required to be at the previous level, contact IBM Support for further assistance.

### Before you uninstall

- 1. AIX Linux Solaris Ensure that you are logged in as the root user for WebSphere Commerce.
  - Ensure that you are logged in as a user that has QSECOFR authority.

    Windows Ensure that you are logged in with a Windows user ID that is a
  - member of the Administrator group.
- 2. Stop the following:
  - WebSphere Commerce Application Servers. For example, WC\_instance\_name.
  - WebSphere Commerce Configuration Manager server.
  - Web server and its respective administration processes. For example, the IBM HTTP Server and the IBM HTTP Administration Server.

For the specific requirements on each of the supported operating systems, refer to "Prerequisite software" in the *IBM WebSphere Commerce Version 5.6 Installation Guide* or *IBM WebSphere Commerce – Express Version 5.6 Installation Guide* 

There are two ways to uninstall this fix pack, depending on your operating system.

Only the silent uninstall is available.

Solaris Silent uninstall or the graphical user interface uninstall may be used.

#### **Uninstall Interim Fixes**

Before removing the WebSphere Commerce 5.6.0.3 fix pack, you must uninstall the two fix pack interim fixes in the following order:

- 1. JR20874
- 2. JR20944

The instructions to uninstall each interim fix is packaged with the interim fix zip file

#### Silent uninstall

### Removing the fix pack from WebSphere Commerce

- 1. AIX Linux Solaris Windows Using the command line, navigate to the *fp\_installdir* directory.
  - Enter the QShell by typing QSH at the OS/400 command prompt. Navigate to the  $fp\_installdir$  directory.
- 2. Run the following command, replacing where appropriate, options specific to your WebSphere Commerce installation.

```
► AIX ► 400 ► Linux ► Solaris ./updateSilent.sh fixpack uninstall WC_installdir fixpackID
```

Windows updateSilent.bat fixpack uninstall WC\_installdir fixpackID When you see any of the following names, substitute your required option or system value as described:

- *WC\_installdir*: The installation path for WebSphere Commerce 5.6. The default installation directory is defined in the Preface under the section Path variables on page vii.
- *fixpackID*: The name of fix pack to be uninstalled. For example, wc56BE\_fp3\_aix.

For example, to remove the fix pack from WebSphere Commerce:

```
/QIBM/ProdData/CommerceServer56 wc56BE_fp3_os400
```

windows updateSilent.bat fixpack uninstall
c:\WebSphere\CommerceServer56 wc56EXPRESS\_fp3\_win

3. Ensure that the installer displays the message Fix pack uninstallation completed. If you do not get this message the installer will indicate which log files to check.

**Note:** If you do not have existing WebSphere Commerce instances or Payments instances, the fix pack uninstallation is complete. If you have existing WebSphere Commerce instances or Payments instances on which the fix pack has been applied, move on to the next section.

# Removing the fix pack from existing WebSphere Commerce and Payments instances

This section will remove the fix pack from your existing WebSphere Commerce instance or Payments instance. Repeat these steps for each WebSphere Commerce instance or Payments instance or both you have configured on you system.

- 1. AlX Linux Solaris Windows Using the command line, navigate to the *fp\_installdir* directory.
  - Enter the QShell by typing QSH at the OS/400 command prompt. Navigate to the *fp\_installdir* directory.
- 2. Run the following command, replacing where appropriate, options specific to your WebSphere Commerce installation.

```
AIX Solaris ./updateSilent.sh fixpack uninstall [
Instance_dir | Pay_instance_dir ] fixpackID
```

Windows updateSilent.bat fixpack uninstall [ Instance\_dir |
Pay\_instance\_dir ] fixpackID

When you see any of the following names, substitute your required option or system value as described:

- *Instance\_dir*: The path for your WebSphere Commerce instance. The default directory is defined in the Preface under the section Path variables on page vii.
- *Pay\_instance\_dir*: The path for your WebSphere Commerce Payments instance. The default directory is defined in the Preface under the section Path variables on page vii.
- *fixpackID*: The name of fix pack to be uninstalled. For example, wc56BE\_fp3\_aix.

For example, to remove the fix pack from the WebSphere Commerce instance:

windows updateSilent.bat fixpack uninstall
c:\WebSphere\AppServer\installedApps\myhost\
my\_payments\_Commerce\_Payments\_App.ear wc56EXPRESS\_fp3\_win
For example, to remove the fix pack from the Payments instance:

./updateSilent.sh fixpack uninstall /usr/WebSphere/CommerceServer56/installedApps/myhost/ my payments Commerce Payments App.ear wc56BE fp3 aix

3. Ensure that the installer displays the message Fix pack uninstallation completed. If you do not get this message the installer will indicate which log files to check. Uninstallation of the fix pack is complete.

# Graphical user interface uninstall

# Removing the fix pack from WebSphere Commerce

1. Using the command line, navigate to the *fp\_installdir* directory and type the following commands based on your operating system:

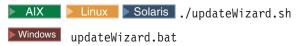

- 2. Select a language and then click **OK**.
- 3. Click **Next** to continue.
- 4. Click **Next** to accept the WebSphere Commerce product found on your computer.
- 5. Select Uninstall fix packs. Click Next.
- 6. Select the fix pack to be uninstalled. Click **Next** to continue
- 7. Click **Next** to uninstall the fix pack.
- 8. Ensure that the installer displays the message The following fix pack was successfully uninstalled. If you do not get this message the installer will indicate which log files to check. Click **Finish** to exit.

**Note:** If you do not have existing WebSphere Commerce instances or Payments instances the fix pack uninstallation is complete. If you have existing WebSphere Commerce instances or Payments instances on which the fix pack has been applied, move on to the next section.

# Removing the fix pack from existing WebSphere Commerce and Payments instances

This section will remove the fix pack from your existing WebSphere Commerce instance or Payments instance. Repeat these steps for each WebSphere Commerce instance or Payments instance or both you have configured on you system.

1. Using the command line, navigate to the *fp\_installdir* directory and type the following commands based on your operating system:

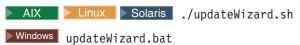

- 2. Select a language and then click OK.
- 3. Click Next to continue.
- 4. Check the **Specify product information** check box, then click **Browse**.
- 5. Navigate to the *WAS\_installdir*/installedApps/*cell\_name* directory and do one of the following:

If you are removing the fix pack from a WebSphere Commerce instance:

- a. Click once on the WC\_instance\_name.ear folder.
- b. Click Open.
- c. Click Next to continue.

If you are removing the fix pack from a WebSphere Commerce Payments instance:

- a. Click once on the *pay\_instance\_name\_*Commerce\_Payments\_App.ear folder.
- b. Click Open.
- c. Click Next to continue.
- 6. Select **Uninstall fix packs**. Click **Next**. If the installer is unable to locate the installed fix pack, exit the installer and return to step 1.
- 7. Select the fix pack to be uninstalled. Click **Next** to continue.
- 8. Click **Next** to uninstall the fix pack.
- 9. Ensure that the installer displays the message The following fix pack was successfully uninstalled. If you do not get this message the installer will indicate which log files to check.
- 10. Click Finish. Uninstallation of the fix pack is complete.

# **Chapter 6. Troubleshooting**

# Error running acpload.cmd - The input line is too long

You may encounter an error claiming "The input line is too long" when executing the acpload.cmd post-installation step. The commands called in the acpload.cmd script are too long for the Windows command line because of large variables used. This is usually caused by a large CLASSPATH variable.

To resolve the problem, you must redefine the CLASSPATH variable in your command (DOS) environment to reduce its size. Ensure that you do not remove entries for your database software. In your command window, you can reset the CLASSPATH variable with the set command.

For example:

C:\WebSphere\CommerceServer\bin\>set CLASSPATH='...'

Where '...' represents the path entries you choose to use in your class path. After the CLASSPATH variable is redefined, run the acpload.cmd again as documented in the post-installation section of the document.

### Problems with WebSphere Commerce Payments after migration

If you install WebSphere Commerce 5.6 with WebSphere Commerce Payments, and you want to change the payment method during migration, you might run into the following problem:

Error: File C:\WEBSPH^1\COMMER^1/xml/migration\backupwcim.xml does not exist. Terminate WCIM.

To resolve the problem apply the interim fix JR20173 which can be found on the WebSphere Commerce 5.6.0.1 download page.

# Store pages do not display completely; parts of pages are missing

If you see one of the following error messages in the SystemOut.log file, follow the instructions for the corresponding solution.

| Error/Exception            | Solution                                                                                                    |
|----------------------------|----------------------------------------------------------------------------------------------------|
| arguments=null, null, null | Download the WebSphere Application<br>Server interim fix PQ86604. For details on<br>how to install the interim fix, please refer to<br>Chapter 3, "Prerequisites," on page 9 of this<br>installation guide. |

| Illegal target of jump or            | Workaround                                                                                                    |
|--------------------------------------|----------------------------------------------------------------------------------------------------|
| branchjavax.servlet.ŜervletException | 1. Clear the cached/compiled jsp classes out of /opt/WebSphere/AppServer/temp/%node%/instance_name/instance_name/Stores.war |
|                                      | 2. Navigate to WAS_installdir/bin                                                                                           |
|                                      | 3. Precompile the JSPs                                                                                                    |
|                                      | ./JspBatchCompiler.sh -enterpriseapp.name instance_name -cell.name %CELL% -node.name %NODE% -server.name instance_name      |

# **Problem installing WebSphere Application Server Version 5.0.2** Cumulative Fix 3 on Red Hat Enterprise Linux AS or ES, Version 3.0 for Linux on Intel based systems

To resolve the problems installing WebSphere Application Server Version 5.0.2 Cumulative Fix 3 on Red Hat Enterprise Linux AS or ES, Version 3.0 for Linux on Intel based systems, refer to Appendix A. Installing WebSphere Commerce on Red Hat Enterprise Linux, Version 3.0 in the most recent edition of WebSphere Commerce Version 5.6 Installation Guide for Linux.

### **Notices**

This information was developed for products and services offered in the U.S.A.

IBM may not offer the products, services, or features discussed in this document in other countries. Consult your local IBM representative for information on the products and services currently available in your area. Any reference to an IBM product, program, or service is not intended to state or imply that only that IBM product, program, or service may be used. Any functionally equivalent product, program, or service that does not infringe any IBM intellectual property right may be used instead. However, it is the user's responsibility to evaluate and verify the operation of any non-IBM product, program, or service.

Any reference to an IBM licensed program in this publication is not intended to state or imply that only IBM's licensed program may be used. Any functionally equivalent product, program, or service that does not infringe any of IBM's intellectual property rights may be used instead of the IBM product, program, or service. Evaluation and verification of operation in conjunction with other products, except those expressly designated by IBM, is the user's responsibility.

IBM may have patents or pending patent applications covering subject matter described in this document. The furnishing of this document does not give you any license to these patents. You can send license inquiries, in writing, to:

IBM Director of Licensing IBM Corporation North Castle Drive Armonk, NY 10504–1785 U.S.A.

For license inquiries regarding double-byte (DBCS) information, contact the IBM Intellectual Property Department in your country or send inquiries, in writing, to:

IBM World Trade Asia Corporation Licensing 2-31 Roppongi 3-chome, Minato-ku Tokyo 106, Japan

The following paragraph does not apply to the United Kingdom or any other country where such provisions are inconsistent with local law:

INTERNATIONAL BUSINESS MACHINES CORPORATION PROVIDES THIS PUBLICATION "AS IS" WITHOUT WARRANTY OF ANY KIND, EITHER EXPRESS OR IMPLIED, INCLUDING, BUT NOT LIMITED TO, THE IMPLIED WARRANTIES OF NON-INFRINGEMENT, MERCHANTABILITY OR FITNESS FOR A PARTICULAR PURPOSE. Some states do not allow disclaimer of express or implied warranties in certain transactions, therefore, this statement may not apply to you.

This information could include technical inaccuracies or typographical errors. Changes are periodically made to the information herein; these changes will be

incorporated in new editions of the publication. IBM may make improvements and/or changes in the product(s) and/or the program(s) described in this publication at any time without notice.

Any references in this information to non-IBM Web sites are provided for convenience only and do not in any manner serve as an endorsement of those Web sites. The materials at those Web sites are not part of the materials for this IBM product and use of those Web sites is at your own risk.

IBM may use or distribute any of the information you supply in any way it believes appropriate without incurring any obligation to you.

Licensees of this program who wish to have information about it for the purpose of enabling: (i) the exchange of information between independently created programs and other programs (including this one) and (ii) the mutual use of the information which has been exchanged, should contact:

IBM Canada Ltd. Office of the Lab Director 8200 Warden Avenue Markham, Ontario L6G 1C7 Canada

Such information may be available, subject to appropriate terms and conditions, including in some cases payment of a fee.

The licensed program described in this document and all licensed material available for it are provided by IBM under terms of the IBM Customer Agreement, IBM International Program License Agreement or any equivalent agreement between us.

Any performance data contained herein was determined in a controlled environment. Therefore, the results obtained in other operating environments may vary significantly. Some measurements may have been made on development-level systems and there is no guarantee that these measurements will be the same on generally available systems. Furthermore, some measurement may have been estimated through extrapolation. Actual results may vary. Users of this document should verify the applicable data for their specific environment.

Information concerning non-IBM products was obtained from the suppliers of those products, their published announcements or other publicly available sources. IBM has not tested those products and cannot confirm the accuracy of performance, compatibility or any other claims related to non-IBM products. Questions on the capabilities of non-IBM products should be addressed to the suppliers of those products.

All statements regarding IBM's future direction or intent are subject to change or withdrawal without notice, and represent goals and objectives only.

This information is for planning purposes only. The information herein is subject to change before the products described become available.

This information contains examples of data and reports used in daily business operations. To illustrate them as completely as possible, the examples include the names of individuals, companies, brands, and products. All of these names are fictitious and any similarity to the names and addresses used by an actual business enterprise is entirely coincidental.

Credit card images, trademarks and trade names provided in this product should be used only by merchants authorized by the credit card mark's owner to accept payment via that credit card.

#### **Trademarks**

The IBM logo and the following terms are trademarks or registered trademarks of International Business Machines Corporation in the United States or other countries or both:

- AIX
- Cloudscape
- DB2
- IBM
- iSeries
- pSeries
- xSeries
- zSeries
- OS/390
- OS/400
- S/390
- WebSphere
- z/OS

Windows is a trademark of Microsoft Corporation in the United States, other countries, or both.

Intel is a trademark of Intel Corporation in the United States, other countries, or both.

Java and all Java-based trademarks are trademarks of Sun Microsystems, Inc. in the United States, other countries, or both.

Linux is a trademark of Linus Torvalds in the United States, other countries, or both.

UNIX is a trademark of The Open Group in the United States, other countries, or both.

Other company, product or service names may be the trademarks or service marks of others.

# IBM.

Printed in USA